Andrzej Jacek Blikle, Jarosław Deminet

# **KOMPUTEROWA** EDYCJA DOKUMENTÓW

DLA ŚREDNIO ZAAWANSOWANYCH

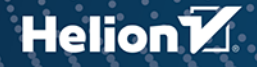

Wszelkie prawa zastrzeżone. Nieautoryzowane rozpowszechnianie całości lub fragmentu niniejszej publikacji w jakiejkolwiek postaci jest zabronione. Wykonywanie kopii metodą kserograficzną, fotograficzną, a także kopiowanie książki na nośniku filmowym, magnetycznym lub innym powoduje naruszenie praw autorskich niniejszej publikacji.

Wszystkie znaki występujące w tekście są zastrzeżonymi znakami firmowymi bądź towarowymi ich właścicieli.

Autorzy oraz Helion SA dołożyli wszelkich starań, by zawarte w tej książce informacje były kompletne i rzetelne. Nie biorą jednak żadnej odpowiedzialności ani za ich wykorzystanie, ani za związane z tym ewentualne naruszenie praw patentowych lub autorskich. Autorzy oraz Helion SA nie ponoszą również żadnej odpowiedzialności za ewentualne szkody wynikłe z wykorzystania informacji zawartych w książce.

Redaktor prowadzący: Małgorzata Kulik Projekt okładki: Studio Gravite / Olsztyn Obarek, Pokoński, Pazdrijowski, Zaprucki Grafika na okładce została wykorzystana za zgodą Shutterstock.com

Helion SA ul. Kościuszki 1c, 44-100 Gliwice tel. 32 231 22 19, 32 230 98 63 e-mail: helion@helion.pl WWW: http://helion.pl (księgarnia internetowa, katalog książek)

Drogi Czytelniku! Jeżeli chcesz ocenić tę książkę, zajrzyj pod adres http://helion.pl/user/opinie/kedosz Możesz tam wpisać swoje uwagi, spostrzeżenia, recenzję.

Kody źródłowe wybranych przykładów dostępne są pod adresem: ftp://ftp.helion.pl/przyklady/kedosz.zip

ISBN: 978-83-283-6605-3 Copyright © Andrzej Jacek Blikle, Jarosław Deminet 2021

Printed in Poland.

[• Kup książkę](http://helion.pl/page354U~rf/kedosz)

- 
- Oceń książkę • Oceń książkę

[• Księgarnia internetowa](http://helion.pl/page354U~r/4CAKF)<br>• Lubię to! » Nasza społeczność

• Lubię to! » Nasza społeczność

## **SPIS TREŚCI**

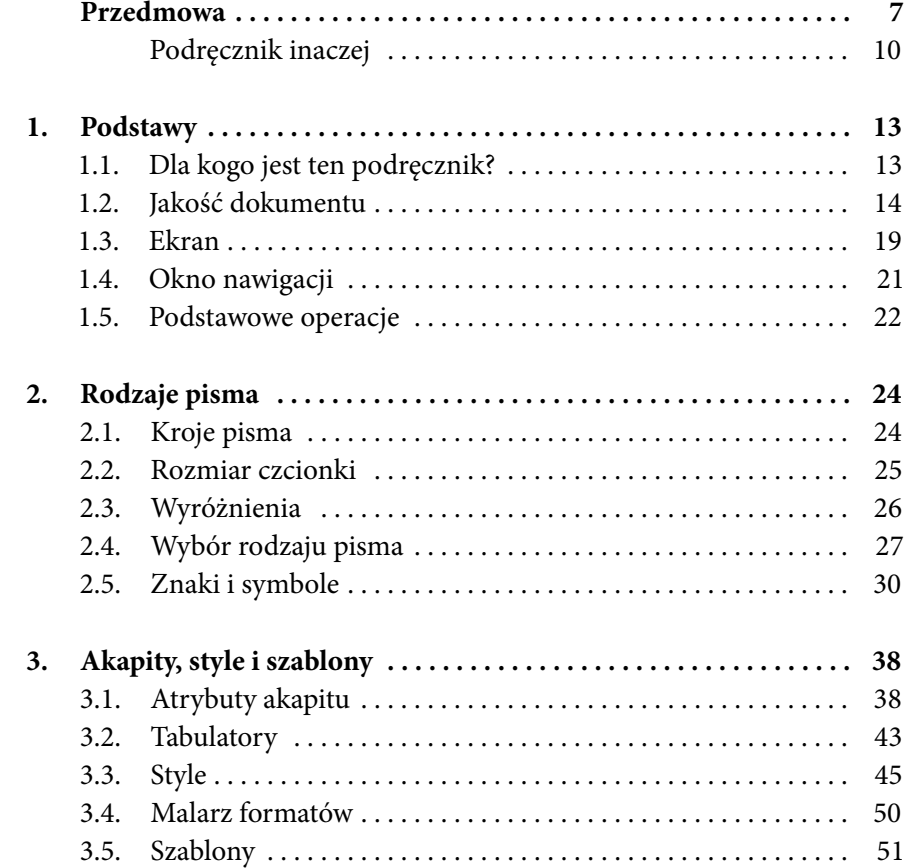

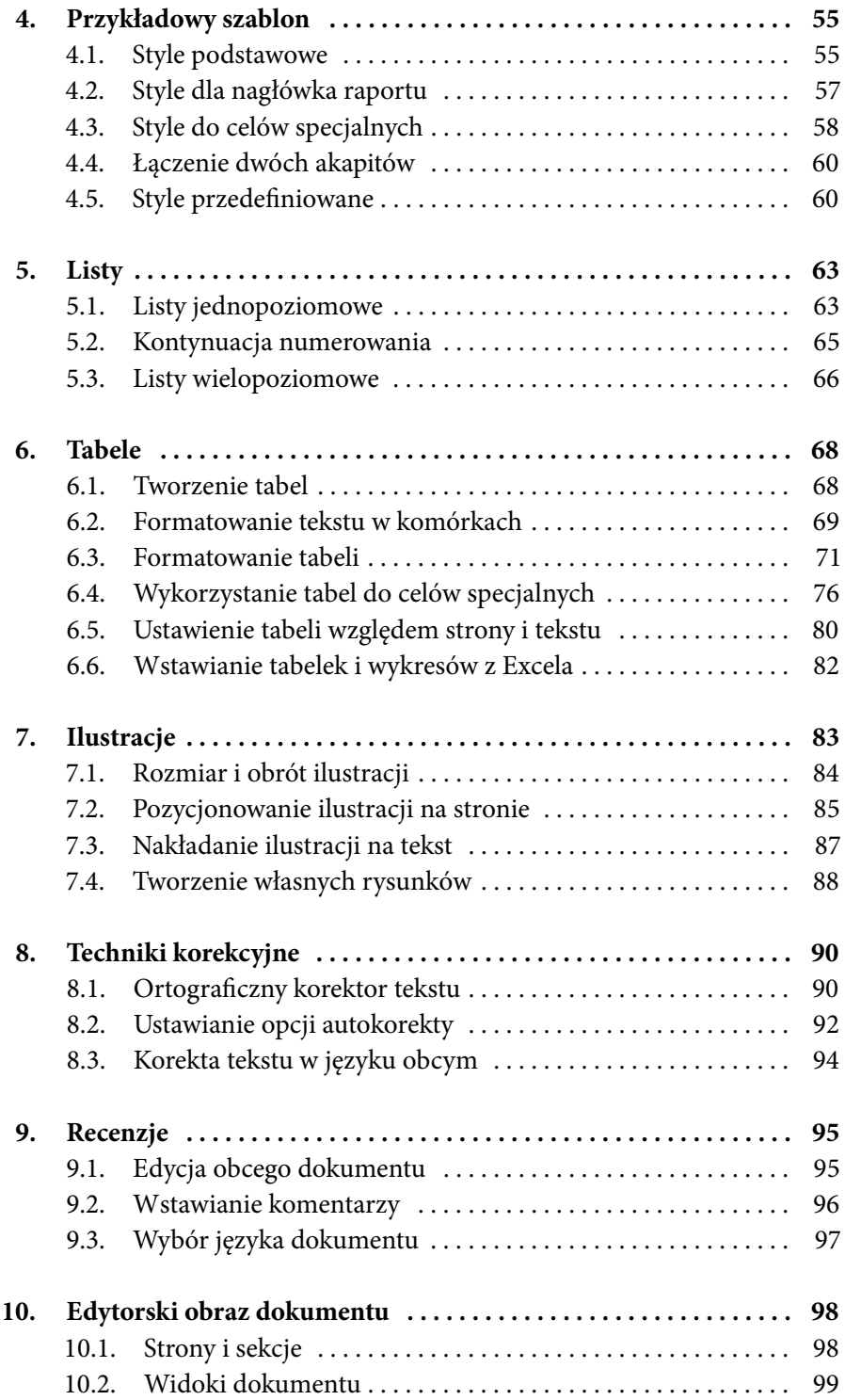

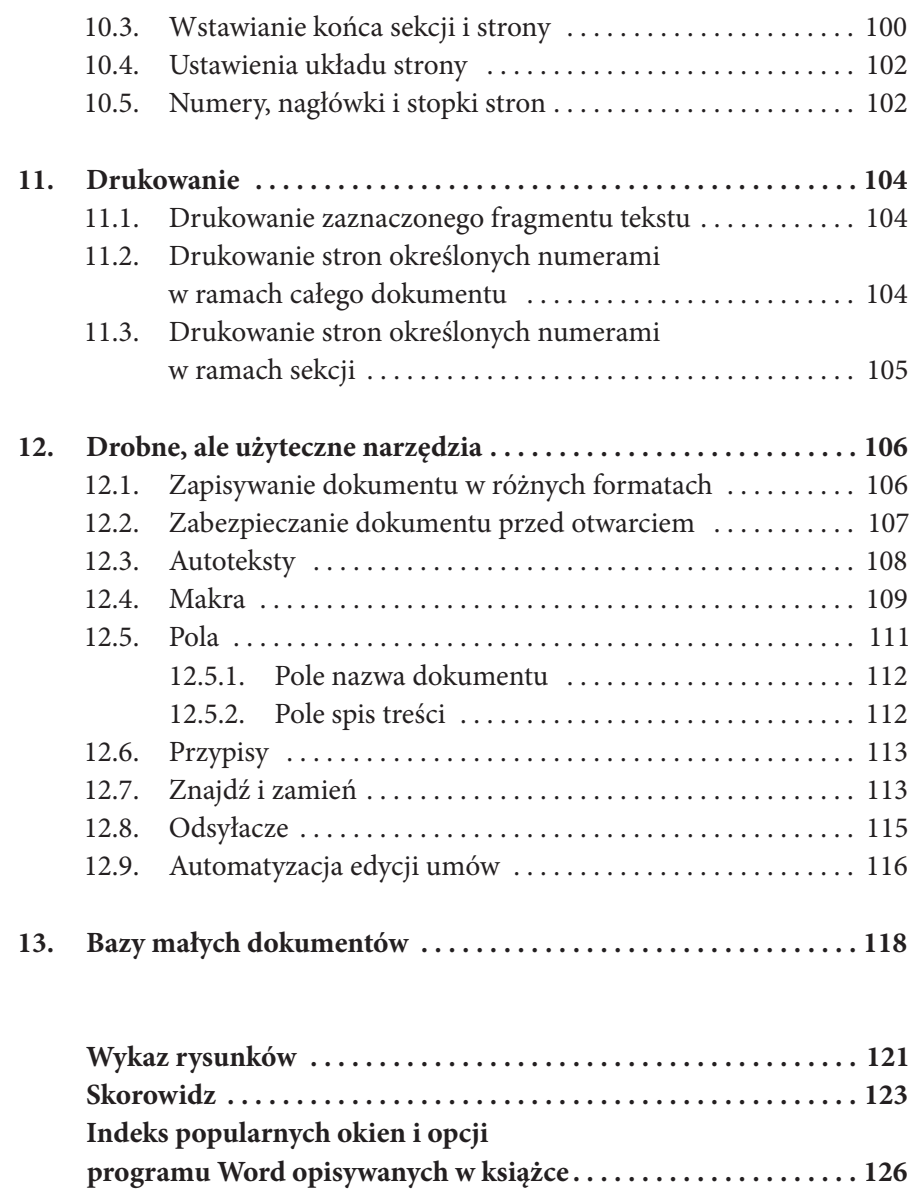

## **PRZEDMOWA**

Od pierwszych chwil, gdy komputery wyszły z zaczarowanego kręgu ośrodków obliczeniowych i stanęły na biurkach użytkowników–co na szerszą skalę nastąpiło w połowie lat osiemdziesiątych XX wieku– informatycy zabierali się za pisanie podręczników dla "zwykłego" odbiorcy. Powodowani charakterystyczną dla nich zawodową pychą uznali swoich przyszłych czytelników za beznadziejnych idiotów, a także ludzi leniwych i pozbawionych ambicji. Było to szczególnie widoczne na rynku księgarskim USA, gdzie zaczęły się pojawiać książki takie jak *The Complete Idiot's Guide to Microsoft Word 97* czy też *The Complete Idiot's Guide to Excel*, które następnie trafiały na rynek polski w serii *Nie tylko dla orłów*1. Tymczasem to raczej autorzy tych książek zasługiwali na miano "mądrych inaczej", i to nie tylko w zakresie sztuki pisania podręczników, ale też–niestety nazbyt często–samej informatyki.

Ta pożałowania godna sytuacja doprowadziła do zjawiska nieznanego w innych dziedzinach nauki i techniki. Zaczęły powstawać podręczniki posługiwania się dość złożonymi obiektami technicznymi, takimi jak edytory tekstów, arkusze kalkulacyjne, systemy baz danych, a nawet języki programowania, napisane językiem pozbawionym praktycznie jakiegokolwiek specyficznego aparatu pojęciowego.

Czy można sobie wyobrazić podręcznik prowadzenia samochodu napisany dla czytelnika niemającego pojęcia o podstawach fizyki i techniki? Oczywiście

<sup>1</sup> Ktoś mógłby powiedzieć, że zwrot "dla idiotów" to tylko typowo amerykański chwyt reklamowy mający zachęcić czytelnika, któremu brakuje wiary w siebie, do sięgnięcia po podręcznik. Niestety gdy w rozmowach z informatykami wyrażaliśmy swoje wątpliwości na temat stylu podręczników do nauki posługiwania się systemami komputerowymi, często sami słyszeliśmy argument, że przecież są to książki pisane dla idiotów.

musiałby on zaczynać się od choćby najkrótszego wprowadzenia w te właśnie podstawy. Niestety autorzy podręczników z zakresu systemów komputerowych nie wpadli na ten pomysł. Pisali i piszą swoje podręczniki gazetową prozą, co prowadzi do powstania tekstów równie długich, co nieczytelnych. Dla przykładu dalece niekompletne podręczniki dotyczące Worda 97 i Excela 97 zawierały po 950 stron każdy, a napisane były językiem tak dziecinnym, że dotarcie do tego, co w nich istotne, może zająć tygodnie. Wraz z pojawianiem się kolejnych, coraz bardziej złożonych wersji programów sytuacja tylko się pogarsza. Podstawą podręczników są często przykłady, co oczywiście uniemożliwia samodzielne zrobienie czegoś, co akurat odbiega od pokazanego wzoru (choćby w szczegółach).

Nieprofesjonalny styl podręczników powoduje, że olbrzymia większość użytkowników systemów informatycznych nie wykorzystuje więcej niż procenta narzędzi oferowanych przez te systemy. Praktycznie nikt nie bierze też udziału w porządnym szkoleniu. Wszyscy żyją w przekonaniu, że podstawowy (intuicyjny) poziom obsługi programu właściwie wystarcza, a opanowanie go w nieco większym stopniu przekracza ich możliwości intelektualne. Nie wiedząc, czego nie wiedzą, korzystają z komputera tak, jak z samochodu korzysta jego właściciel, który nabył swój pojazd jedynie po to, aby słuchać zamontowanego w nim radia. Każdy z nas widział teksty, w których wszystkie wiersze kończą się znakiem końca akapitu, a przejście do nowej strony jest wymuszane dostawieniem kilkunastu pustych wierszy. Niestety cała wina za tę sytuację leży po stronie informatyków.

Aby przekonać siebie i innych, że mamy rację, postanowiliśmy podjąć próbę napisania podręcznika komputerowej edycji dokumentów dla czytelnika takiego, jaki jest on w rzeczywistości, a więc inteligentnego. Każdy bowiem, kto w ogóle ma potrzebę tworzenia dokumentów, jest dostatecznie wykształcony i inteligentny, aby nie trzeba było mówić do niego językiem dziecka i prowadzić jego ręki po klawiaturze przy kompletnie wyłączonej pracy mózgu. Pierwszą wersję tego podręcznika jeden z nas (wiadomo który) napisał w latach 90. XX wieku dla pracowników firmy cukierniczej, w której był akurat prezesem.

Opanowywanie konkretnego systemu komputerowego takiego jak Word, Excel czy PowerPoint przebiega analogicznie do nauki języka. W rzeczywistości jest to nauka języka poleceń, jakie człowiek wydaje komputerowi. Zastanówmy się, jakie wnioski można wyciągnąć z tej obserwacji.

Są dwie odmienne sytuacje, w których uczymy się języka–nauka języka ojczystego i nauka języka obcego. W pierwszym przypadku przyswajamy przede wszystkim pojęcia. Szkolne lekcje języka polskiego to jedynie część tej nauki. Języka ojczystego uczymy się też na lekcjach matematyki, fizyki, biologii,

historii, a nawet gimnastyki i rysunków. Uczymy się, co oznacza "pierwiastek kwadratowy", "napięcie prądu", "stawonogi" itp. Znajomość tych pojęć i słów też składa się na naszą znajomość języka ojczystego. Nauka tego języka to nie nauka słówek. To przede wszystkim–powtórzmy–nauka pojęć będących znaczeniami słów. To przyswajanie pewnej uniwersalnej wiedzy, która nie zależy od tego, w jakim języku ją zdobywamy. Wykształcony Polak, Francuz i Niemiec wiedzą to samo, mimo że wyrażają tę wiedzę w różnych językach.

Nauka systemów komputerowych powinna być w dużej mierze podobna do nauki języka ojczystego. Powinna być w pierwszym rzędzie uczeniem się pojęć ("akapit", "ilustracja"), a dopiero w drugim–nauką słów w specyficznym języku programu, np. edytora ("Pole **Wcięcie / Z lewej** w oknie otwieranym poleceniem **Narzędzia główne / Akapit**"). Tymczasem większość podręczników uczy nas słów, poświęcając niewiele uwagi ich znaczeniu. Wielu uczniów przyjmuje więc pasywny stosunek do tej nauki: "Ja niczego nie muszę wiedzieć, powiedz mi tylko, które guziki naciskać i w jakiej kolejności". No i podręczniki pełne są takich właśnie guzikologicznych przepisów:

- 1. Wybierz polecenie…
- 2. Naciśnij **Ctrl+U**.
- 3. Upewnij się, że…
- 4. Kliknij…

Aby lepiej pojąć absurdalność tej "metody", wyobraźmy sobie, że uczymy kogoś nawigacji morskiej, stawiając go obok kapitana okrętu z zadaniem nauczenia się (najlepiej w kolejności alfabetycznej!) wszystkich poleceń, jakie wydaje on marynarzom.

Zatem pierwszy apel, jaki należy skierować do nauczycieli informatyki stosowanej, brzmi:

> *W pierwszym rzędzie wyjaśnij istotę zadań, które twoi uczniowie będą wykonywali za pomocą danego systemu komputerowego. Guzikologii nauczą się przy okazji.*

W tej książce nie opisujemy szczegółowo wszystkich okien, list i menu interfejsu, zwłaszcza że szczegóły zmieniają się w kolejnych wersjach programu. Na przykład aby uzyskać dostęp do menu poleceń dotyczących plików w wersji

2007, klika się przycisk z symbolem pakietu Office, a w późniejszych wersjach korzysta się z zakładki **Plik**. W różnych miejscach znajdują się także ważne menu **Opcje** i **Właściwości**. Zakładamy, że średnio zaawansowany użytkownik już sobie z tym radzi, skupiamy się więc na zasadach poprawnego przygotowania dokumentu. W razie potrzeby każde polecenie można znaleźć, korzystając z wbudowanej pomocy.

W nauczaniu systemów komputerowych można też, a nawet należy wykorzystać doświadczenia zdobyte przy nauczaniu języków obcych, dzięki którym tych języków uczymy się dziś kilkukrotnie szybciej niż dawniej. Otóż normalnie rozwinięty język etniczny (a więc polski, francuski, angielski, …) zawiera ponad 100 000 słów. Jednak aby takim językiem posługiwać się sprawnie w typowych codziennych sytuacjach, wystarczy znajomość zaledwie 1500 słów. Rzecz w tym, że nie dowolnych, ale najczęściej używanych. Kiedyś wtłaczano do głowy znacznie więcej słów, aby przy okazji objąć i te najpotrzebniejsze. Dziś dla większości rozwiniętych języków świata wiemy, które słowa należą do tej czołówki, możemy więc tworzyć bardzo efektywne programy nauczania. Drugi wniosek z naszych rozważań jest więc następujący:

> *Nie ucz od razu wszystkiego. Zacznij od tego, co najpotrzebniejsze.*

Tyle ogólnych obserwacji na początek. Aby zilustrować je w nieco swobodniejszym tonie, przytaczamy pewną niezupełnie zmyśloną historyjkę.

### **Podręcznik inaczej**

Tradycyjny podręcznik kierowania samochodem napisany dla osób, które nie tylko nigdy nie widziały samochodu, ale też nie wiedzą, czym jest droga, skrzyżowanie, rondo i kodeks ruchu drogowego, rozpoczynałby się od wyjaśnienia, co to jest samochód i do czego służy. Następnie omawiałby zasady przemieszczania się po drogach, dalej zasady kierowania samochodem, wreszcie opisywałby podstawowe mechanizmy samochodu i ich rolę. Nic bardziej mylnego niż taki sposób myślenia.

Autorzy podręcznika firmy aBECE wzorowanego na podręcznikach dla systemów informatycznych wyszli ze słusznego założenia, że zaczynać należy

od początku oraz od rzeczy prostych. A od czego zaczyna użytkownik samochodu, który zamierza skorzystać ze swojego pojazdu? Oczywiście od otwarcia lewych przednich drzwi. Pierwszy rozdział o numerze 1.1.1 nosi więc tytuł "Szybki Start – otwieranie lewych przednich drzwi" i zawiera skróconą procedurę postępowania składającą się z dwudziestu siedmiu punktów, która zaczyna się mniej więcej w taki oto sposób:

> *Upewnij się, że stoisz naprzeciwko lewych drzwi twojego samochodu. Uwaga*: *w Anglii i kilku innych krajach (lista w Aneksie C) będziesz się upewniał, że stoisz naprzeciwko prawych przednich drzwi. Jeżeli nie wiesz*, *w jakim kraju się znajdujesz, zadzwoń do najbliższego przedstawiciela firmy aBECE.*

> *Ujmij kluczyk w prawą dłoń tak, aby płaszczyzna jego brzeszczota (więcej informacji na temat brzeszczota znajdziesz w punkcie 7.2.5) pokrywała się z płaszczyzną dziurki zamka (więcej informacji na temat dziurki zamka znajdziesz w punkcie 12.3.6).*

> *Wykonaj płynny wsuwruch kluczykiem i upewnij się, że wsunąłeś go w dziurkę zamka.*

*Następnie…*

Dla Twojej wygody autorzy podręcznika umieszczają na następnej stronie równie dokładną procedurę otwierania prawych przednich drzwi (nadal dla samochodów przeznaczonych do ruchu prawostronnego; ruchowi lewostronnemu poświecono Aneks E) oraz odsyłają Cię do dalszych rozdziałów podręcznika, gdybyś w otwieraniu lewych przednich drzwi zamierzał osiągnąć mistrzostwo. Dzięki temu stylowi podręcznik, który mógłby zawierać sto stron, zawiera ich tysiąc.

Zgodnie z instrukcją podchodzisz do samochodu z lewej strony, przekonujesz się jednak, że nie ma tam niczego, co przypominałoby lewe przednie drzwi. Ponadto Twój kluczyk jest okrągły, nie wiesz więc, jak postąpić w sprawie płaszczyzny jego brzeszczota. Sięgasz zatem do punktu 7.2.5, z którego dowiadujesz się, że *brzeszczot to płaski wydłużony kawałek metalu (więcej informacji na temat metalu znajduje się w* punkcie *15.1.8) stosowany przez konstruktorów wielu urządzeń technicznych; brzeszczot klucza – patrz punkt 1.1.1*.

Bogatszy o tę wiedzę, szukasz dalej, by na ostatniej stronie podręcznika znaleźć informację, że firma aBECE uruchomiła dla Twojej wygody specjalny telefoniczny serwis pomocy. Popularność tego serwisu sprawia, że dodzwaniasz się do niego dopiero wieczorem. Przez inżyniera specjalistę zostajesz uprzejmie

poinformowany, że ponieważ karoserię do Twojego samochodu (produkcji firmy aBECE) instalował na podwoziu niezależny diler (przy okazji wzbogacasz swój angielski), to do niego należy się zwracać ze wszelkimi reklamacjami. Uzyskujesz też dodatkową informację, że w wersji samochodu Belvedere, którą posiadasz, drzwi nie zostały w ogóle zainstalowane, można je jednak "ściągnąć z Intersiatki" jako "uzupełnienie eksploatacyjne" (dilerzy niesprawiedliwie nazywają je "łatą"). To jednak właśnie zrobi dla Ciebie Twój diler. Inżynier uzupełnia swoją poradę, dodając, że sugeruje Ci też "apgrejdować cztery koła" (ponownie wzbogacasz swój angielski), gdyż w Twojej wersji użyto drewnianych opon osadzonych na gumowych felgach. W najnowszej wersji felgi wykonano z płyty gipsowej, a opony zastąpiono żelaznymi obręczami.

Uprzejmy diler, do którego dzwonisz następnego dnia, informuje Cię, że Twój interfejs może być "niekompatybilny z kontrolerem busa, ponieważ jednak prowajder zabezpieczył linki do łebów" (przed czym "zabezpieczył"? – pewno przed pożarem), to być może "twoje drzwi da się zmapować na karoserię, a koła zasejfować na podwozie". Pocieszony w ten sposób, oddajesz samochód na tydzień do warsztatu, a gdy go odbierasz, przekonujesz się, że zamontowano Ci prawe drzwi zamiast lewych (choć z lewej strony), ponieważ jednak przy tym montażu kierownica została przeniesiona za tylne siedzenie, a światła stopu na dach, przeprowadzoną korektę swojego zamówienia uznajesz za uzasadnioną i logiczną.

I tak dalej…

### **SKOROWIDZ**

#### **A**

Adobe InDesign, 15 akapit, 38, 39, 60 Antykwa Półtawskiego, 28 Antykwa Toruńska, 28 Apolonia, 29 Apolonia Grafia, 29 Apolonia Nova, 29 Arial, 24, 26, 46 ASCII, 31 autokorekta tekstu, 91 opcje, 92 autonumer, 116, 117 autotekst, 108, 109

#### **B**

B szablon.dotm, 55 bękart, 43 b-interfejs, 46 Bona Nova, 28 Brygada 1918, 28 b-Word, 16, 58, 60, 62, 69

#### **C**

Calibri, 29 Cambria, 29 Candara, 27, 29 chorągiewka, 39 cienka spacja, 36 cliparty, 83 cofanie, 22 Consolas, 30 Constantia, 29 Corbel, 29 Courier New, 24, 29 cudzysłów, 35 drukarski, 35 prosty, 35 cyfry nautyczne, 27 czcionka, 24, 25 rozmiar, 25

#### **D**

docx, 51, 52 dolny pasek narzędziowy, 21 dotm, 51 dotx, 51 drabinka, 75 drukowanie, 104 dywiz, 33

#### **E**

ekran, 19 Enter (nowy akapit), 35

#### **F**

format pliku docm, 110, 111 dot, 51 dotm, 51, 110, 111 dotx, 51

#### **G**

Gabriola, 30 Georgia, 27 Grammarly, 94

#### **H**

hiperłącze, 115

**I**

ilustracje, 83, 88 formatowanie, 84 grupowanie, 89 kształty, 88 pozycjonowanie, 85 dolny margines, 86 górny margines, 86 kolumna, 86 lewy margines, 86 margines, 86 położenie bezwzględne, 86 prawy margines, 86 strona, 85 wewnętrzny margines, 86 zewnętrzny margines, 86 rozmiar, 84 zawijanie tekstu góra i dół, 87 na wskroś, 87 przed tekstem, 87 przyległe, 87 ramka, 87 za tekstem, 87 indeks, 112 interlinia, 41

#### **J**

jakość dokumentu, 14 język dokumentu, 93 justowanie, 39

#### **K**

kanwa, 89 kapitaliki, 26 klawisz Del, 22 Tab, 44, 68 kolumny, 98, 101 komentarze, 96 usuwanie, 96 wstawianie, 96 wyświetlanie, 96 konspekt, 43, 99 kontur, 26 kopiuj do schowka, 22 korektor tekstu, 90 kotwica, 85, 86 krój pisma, 15, 24, 25 Antykwa Półtawskiego, 28 Antykwa Toruńska, 28 Apolonia Grafia, 29 Apolonia Nova, 29 Apolonia, 29 Arial, 24, 26, 46 bezszeryfowy, 24, 25, 29 Bona Nova, 28 Brygada 1918, 28 Calibri, 29 Cambria, 29 Candara, 27, 29 Consolas, 30 Constantia, 29 Corbel, 29 Courier New, 24, 29 Gabriola, 30 Georgia, 27 Lato, 29 Minion Pro, 25, 30 Myriad Pro, 25, 30, 46 Symbol, 32 szeryfowy, 24, 25, 29 Times New Roman, 24, 25, 26 Webdings, 32 Wingdings, 32 kursor, 21 kursywa, 26, 27, 30

#### **L**

LATEX, 15 Lato, 29 LibreOffce, 14 liczby dziesiętne, 37 listy, 63 jednopoziomowe, 63 kontynuowanie

numeracji, 65 numerowane, 64 punktowane, 64 wielopoziomowe, 66 litery kursywa, 22 niepodkreślone, 22 podkreślone, 22 pogrubione, 22 zwykłe, 22 zwykłe, 22

#### **Ł**

łącznik, 33 nierozdzielający, 34 opcjonalny, 34

#### **M**

makieta, 15 makra, 109, 110 rejestrowanie, 110 ustawienia, 111 malarz formatów, 50 margines, 40, 102 lewy, 40 prawy, 40 wewnętrzny, 40 zewnętrzny, 40 menu kontekstowe, 23 miękki Enter (nowy wiersz), 35 Minion Pro, 25, 30 minus, 33, 34 Myriad Pro, 25, 30, 46 myślnik, 33, 34

#### **N**

nagłówek, 98, 103, 109 Normal.dotm, 52 Normal.dotx, 52 numerowanie stron, 98, 103

#### **O**

obszar dokumentu, 21 odsyłacz, 115 okno nawigacji, 21 opcje programu Word, 19 OpenOffice, 14 OpenType, 27 orientacja strony, 98, 102

#### **P**

pasek narzędzi szybkiego dostępu, 19 pauza, 33 pola, 111 pkt, 25, 39

plik Normal.dotm, 52 Normal.dotx, 52 podkreślenie, 26, 27 podkreślenie podwójne, 26 pogrubienie, 26, 27 pole, 112 nazwa dokumentu, 112 spis treści, 112 polskie litery, 22 poszerzanie, 27 poziom kontekstu, 43, 112 półpauza, 33, 34 przekreślenie, 26 przekreślenie podwójne, 26 przypis, 113 dolny, 113 końcowy, 113 pt, 39 punkt typograficzny, 25, 39 punkt wstawiania, 21

#### **Q**

QuarkXPress, 15

#### **R**

recenzje, 95 register, 42 rodzaj pisma, 27 rozstrzeliwanie, 27

#### **S**

sekcje, 98 podział, 101 skala obrazu, 100 słownik, 91 słownik użytkownika, 91 spacja, 36, 37 cienka, 36 interpunkcyjna, 36 nierozdzielająca, 35, 36 rysunkowa, 36 spis treści, 112 stopień pisma, 25 stopka, 98, 103 strona, 98, 101 koniec miękki, 101 koniec twardy, 101 numerowanie, 98, 103 podział, 101 układ strony, 102 style, 15, 45, 46, 48, 49, 56, 57, 58, 59 akapitowe, 45 bazowe, 46 b-bazowy p, 56, 57, 109

b-bazowy s, 56, 57 b-bazowy, 56, 57 b-interfejs, 46 b-komen-m, 80 b-list Powitanie, 59, 109 b-lista zw, 65 b-lista, 64, 66 b-normalny, 56 b-podpis pod rysunkiem, 59 b-podział tabel, 76 b-rap-autor, 58 b-rap-data, 58 b-rap-tytuł, 58 b-tabela, 69 b-tabela AR, 69 b-tabela AR 10, 69, 70 domyślne, 46 Nagłówek 1 bez numeracji, 62 Nagłówek 1 k, 61 Nagłówek 1, 60 Nagłówek 2 bez numeracji, 62 Nagłówek 2 k, 61 Nagłówek 2, 61 Nagłówek 3, 61 Nagłówek 4, 62 pierwszego akapitu, 56 potomne, 46 stopka, 62 tekst przypisu, 62 wbudowane, 46 znakowe, 46 symbol, 31 Symbol, 32 szablony, 15, 51, 52, 53, 54, 55 B szablon.dotm, 55 Normal, 54, 55 szeryfy, 24

#### **Ś**

śledzenie zmian, 95 światło między wierszami, 41

#### **T**

tabele, 68 brak krawędzi, 77 cieniowanie, 75 Excel, 82 krawędzie przesuwanie proporcjonalne, 72 przesuwanie proste, 72

przesuwanie zachowujące, 72 linie siatki, 77 nagłówki, 75 obramowanie, 74 scalanie, 74 styl tabeli, 75 tło, 75 wstawianie pustej tabeli, 68 wyrównanie bez zawijania, 81 do lewego marginesu, 81 do prawego marginesu, 81 zamiana tekstu na tabelę, 68 tablica symboli, 31 tabulator, 43, 44, 45, 69 TEX, 15 Times New Roman, 24, 25, 26 twardy podział strony, 101

#### **U**

układ wydruku, 99 Unicode, 31, 32 usuń, 22 usuń i kopiuj do schowka, 22

#### **W**

WCAG (Web Content Accessibility Guidelines), 68, 85 wcięcie akapitowe, 40 wdowa, 43 Web Content Accessibility Guidelines, 68, 85 Webdings, 32 wersaliki, 26 wersja robocza, 100 widok dokumentu, 99 Wingdings, 32 wklej ze schowka, 22 wstążka karty, 20 wstążka narzędziowa, 20, 111 wyróżnienia, 26 kapitaliki, 26 kontur, 26 kursywa, 26, 27, 30 podkreślenie podwójne, 26 podkreślenie, 26, 27 pogrubienie, 26, 27

poszerzanie, 27 przekreślenie podwójne, 26 przekreślenie, 26 rozstrzeliwanie, 27 wersaliki, 26 zacieśnianie, 27 zwężanie, 27

#### **Z**

zacieśnianie, 27 zamień, 113 zapisz pod aktualną nazwą, 22 zaznaczanie myszą, 22 ciągnięcie, 22 dwuklik, 22 klik, 22 trójklik, 22 szybkie, 22 zwykłe, 22 znajdź, 113 znajdź i zamień, 113 znak interpunkcyjny, 33, 34 końca akapitu, 38, 100 podziału strony, 100 przełamania wiersza, 100 sterujący, 38 tabulatorów, 100 wiodący tabulatora, 45 zwężanie, 27

## **INDEKS POPULARNYCH OKIEN I OPCJI PROGRAMU WORD OPISYWANYCH W KSIĄŻCE**

#### **A**

Akapit, 39, 43, 45, 64 Aktualizuj… zgodnie z zaznaczeniem, 49 Arkusz binarny programu Microsoft Office Excel – obiekt, 82 Autodopasowanie zawartości, 73 Autoformatowanie podczas pisania, 93 Autoformatowanie, 35 Automatycznie aktualizuj style dokumentu, 53 Automatycznie użyj sugestii z modułu sprawdzania pisowni, 92

#### **B**

Bazgroły, 88 Brak krawędzi, 77

#### **C**

Centrum Zaufania, 111 Chroń dokument, 50 Cieniowanie, 75 Cofnij pisanie, 20 Cudzysłowy proste na drukarskie, 35, 93 Czcionka, 27

#### **D**

Data i godzina, 103 Definiuj style na podstawie formatowania, 93

Deweloper, 110 Długa spacja, 36 Dodaj do opcji autokorekty, 91 Dodaj do słownika, 91 Dokument programu Word 97–2003, 106 Dokument programu Word, 106 Domyślna czcionka akapitu, 46 Domyślne tabulatory, 45 Dostosowanie, 20 Dowolny kształt, 88 Drukuj, 104 Dzielenie wyrazów, 102

#### **E**

Edycja punktów zawijania, 88

#### **F**

Format HTM, 82 Formatowanie poziomu akapitu, 49 Formatuj autokształt, 88 Formatuj numery stron, 103 Formatuj, 47

#### **G**

Grupowanie, 89 Grupuj, 89

#### **H**

Hasło ochrony przed otwarciem, 107

#### **I** Inspektor stylów, 50

#### **J**

Język, 93, 94, 97

#### **K**

Klawisz skrótu, 32, 47 Kod, 110 Kolumna, 102 Kolumny, 101 Komórka, 71 Konspekt, 43, 99 Kontrola bękartów i wdów, 43 Kontury kształtu, 88 Kontynuuj z poprzedniej listy., 65 Konwertuj tekst na tabelę…, 68 Kopiuj, 22 Krótka spacja, 36 Krzywa, 88 Kształty, 88 Kursywa, 22

#### **L**

Liczby porządkowe (1st) na indeksy górne 1st, 93 Lista wielopoziomowa, 66 Lokalizacje plików, 52

#### **Ł**

Łączniki  $(-)$  na pauzy  $(-),$ 93

#### **M**

Makra, 110 Malarz formatów, 50, 51 Marginesy lustrzane, 102 Marginesy, 102 Miniatury, 21 Modyfikuj styl, 47 Moje szablony, 52

#### **N**

Nagłówek, 103 Nagłówki, 21 Narzędzia nagłówków i stopek, 103 Nawigacja, 60 Nie dodawaj odstępu między akapitami o tym samym stylu, 42, 69 Nie sprawdzaj pisowni ani gramatyki, 97 Nowa kanwa rysunku, 89 Nowy komentarz, 96 Nowy styl, 48 Nowy, 52 Numer strony, 103 Numerowanie, 64, 65

#### **O**

Obraz (rozszerzony metaplik), 82 Obraz, 83 Ochrona, 50 Odstęp Po, 42 Odstęp Przed, 42 Odstępy między znakami, 27 Odsyłacz, 115 Odwołania, 113, 115 Ogranicz formatowanie do zaznaczonych stylów, 50 Okienko nawigacji, 21 Opcje autokorekty, 35, 92 Opcje programu Word, 19 Opcje, 19 Orientacja, 102

#### **P**

Pasek narzędzi szybki dostęp, 20 Plan dokumentu, 21, 60 Plik tekstowy OpenDocument, 106 Podkreślenie, 22 Podpisy, 115 Podział strony przed, 43, 62, 101 Podział strony, 101

\*Pogrubienie\* i \_kursywę\_ na rzeczywiste formatowanie, 93 Pogrubienie, 22 Pokaż poziom, 99 Pokaż wszystko, 20, 35, 38, 44, 69 Pole, 103, 112 Połącz z poprzednim, 103 Położenie bezwzględne, 86, 87 Poprawiaj błędy przypadkowego użycia klawisza Caps lock, 92 Poprawiaj Dwa Początkowe Wersaliki, 92 Powtórz jako wiersz nagłówka na początku każdej strony, 75 Powtórz pisanie, 20 Poziom kontekstu, 43 Projektowanie, 74 Przypisy dolne, 113 Punktory, 64 Pusty dokument, 52

#### **R**

Razem z następnym, 43, 62, 64, 74, 101 Recenzja, 50, 95, 97 Rejestrowanie makra, 110 Rozłóż wiersze (kolumny) równomiernie, 73 Rozmiar komórki, 73 Rozpocznij nową listę, 65 Równo z tekstem, 83, 84, 85, 87 Rysowanie obramowań, 74

#### **S**

Scalanie, 74 Słowniki niestandardowe, 91 Spacja nierozdzielająca, 36 Sprawdzanie, 35, 91 Stopka, 103 Strony, 21, 101 Styl, 20 Style tabeli, 75 Style, 47, 48 Symbol, 31 Szablon programu Word, 52, 106 Szablony grupy roboczej, 52 Szablony, 53 Szybkie części, 103, 108, 112 Szybkie drukowanie, 104

#### **Ś**

Ścieżki internetowe i sieciowe na hiperłącza, 93 Śledź zmiany, 95

#### **T**

Tabela, 68, 71, 73 Tabulatory, 45 Tagi struktury dokumentu dla ułatwień dostępu, 106 Tekst alternatywny, 85

#### **U**

Układ strony, 100, 101 Układ wydruku, 99 Ułamki (1/2) na symbole ułamków ½, 93 Ustaw język sprawdzania, 93, 94, 97 Ustaw wartość numerowania, 65 Ustawienia makr, 111 Ustawienia strony, 100, 101 Usuń komentarz, 96 Użyj symboli wieloznacznych, 114

#### **W**

Wcięcia i odstępy, 39 Wcięcie specjalne, 40 Wersja końcowa, 96 Wersja robocza, 100 Widok, 21, 40, 99 Widoki, 99 Wiersz, 74 Wiersze i kolumny, 73 Więcej symboli, 32 Wklej specjalnie, 82 Wklej, 22 Właściwości tabeli, 71 Wstaw numer akapitu, 103 Wstaw przypis dolny, 113 Wstaw równanie, 20 Wszystkie style, 48 Wszystkie wersaliki, 60 Wybierz formatowanie do pokazania jako style, 49 Wykryj automatycznie język, 97 Wypełnienie kształtu, 88 Wyrównaj tekst do prawej, 70 Wyśw. linie siatki, 77 Wytnij, 22

#### **Z**

Zaakceptuj wszystkie zmiany w dokumencie, 96 Zamieniaj tekst podczas pisania, 92 Zamień podczas pisania, 93 Zamień wszystko, 114 Zamień, 114 Zapisz zaznaczenie w galerii szybkich części…, 108 Zapisz, 20 Zarejestruj makro…, 110 Zarządzanie stylami, 49, 50, 53 Zastosuj podczas pisania oraz z grupy Automatycznie podczas pisania, 93

Zaufane lokalizacje, 111 Zawijanie tekstu, 85 Zezwalaj na dzielenie wiersza między strony, 74 Zmniejsz wcięcie, 64, 67 Znaczniki pokazane w wersji końcowej, 96 Znajdź następny, 113 Znajdź tylko całe wyrazy, 113 Znajdź, 113 Znaki podziału, 100, 101, 102 Znaki specjalne, 33 Zwiększ wcięcie, 64, 66

# PROGRAM PARTNERSKI **GRUPY HELION -**

1. ZAREJESTRUJ SIĘ<br>2. PREZENTUJ KSIĄŻKI

Zmień swoją stronę WWW w działający bankomat!

Dowiedz się więcej i dołącz już dzisiaj! http://program-partnerski.helion.pl

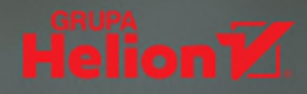

#### Profesjonalna edycja dokumentów w zasięgu ręki

- Poznaj zasady tworzenia tekstów
- Opanuj odpowiednie narzędzia
- Osiągaj zamierzone efekty

Na rynku jest dostępnych mnóstwo podręczników donauki posługiwania się edytorami tekstu. Zwykle są one jedynie zbiorami opisów przycisków i okienek wraz z przykładami pokazującymi, jak osiągnąć pewien określony cel w konkretnej sytuacji. Zastosowanie przekazywanej przez nie wiedzy często też ogranicza się do konkretnej wersji programu, co w dzisiejszym, szybko zmieniającym się świecie oznacza, że publikacje te nierzadko stają się bezużyteczne tuż po opuszczeniu drukarni.

#### Ten jest inny.

Uczy pojęć, a nie poleceń. Przedstawia ogólne schematy, a nie konkretne funkcje. Pokazuje, co można osiągnąć za pomocą dostępnych narzędzi, a nie wdraża w mechaniczne klikanie kolejnych kontrolek. Koncentruje się na efekcie, a nie na charakterystycznych dla danego programu sposobach jego osiągniecia. Przekazuje wiedzę uniwersalną, a nie instrukcje specyficzne dla wybranej wersji programu. Skupia się na rzeczach najważniejszych, zamiast zmuszać do brnięcia przez niekończące się opisy mało istotnych elementów interfejsu, które i tak są intuicyjne.

Autorzy postawili sobie zadanie napisania podręcznika innego niż wszystkie i skupili się na takich zagadnieniach jak:

- formatowanie znaków i akapitów
- zastosowanie szablonów
- formatowanie list i tabel
- wstawianie ilustracji do tekstu
- narzędzia korekty i recenzji
- definiowanie układu strony
- inne narzędzia ułatwiające pracę

#### Poznaj tajniki edycji tekstów w praktyce!

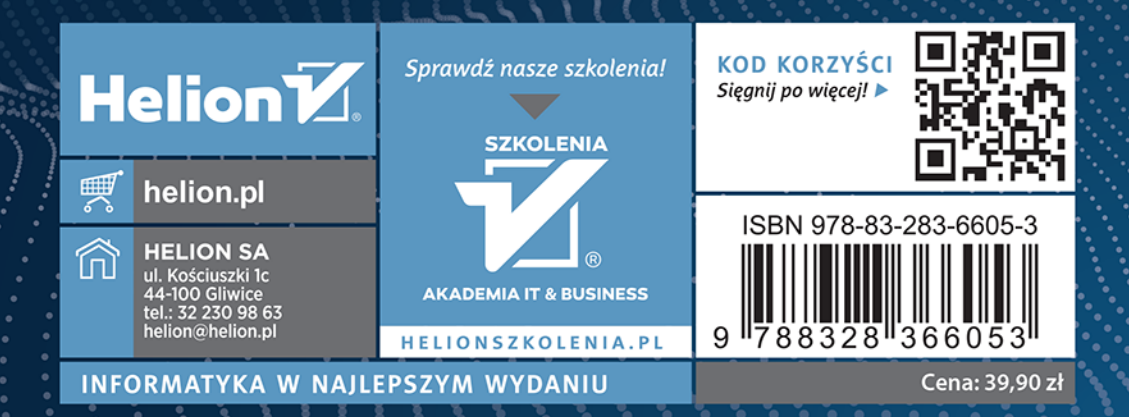